# Plastene koprene

#### **SMS, MMS, SSS, MMM….**

Water proof/eco-friendly/biodegradable/recycle-

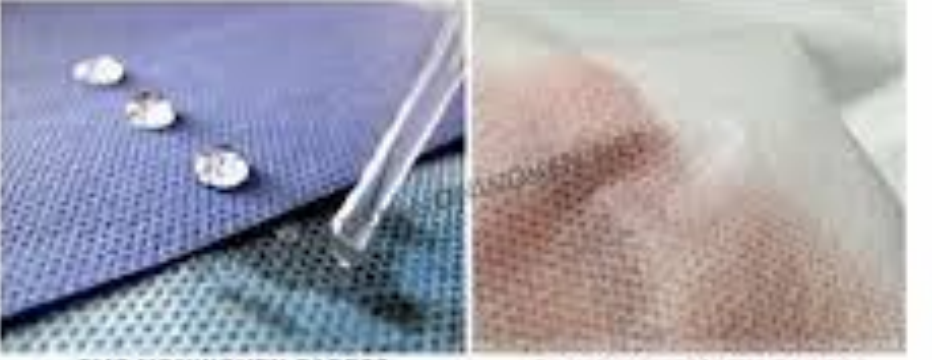

SMS NONWOVEN FABRIC

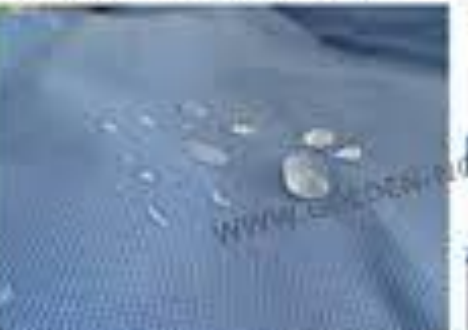

SMMS NONWOVEN FABRIC

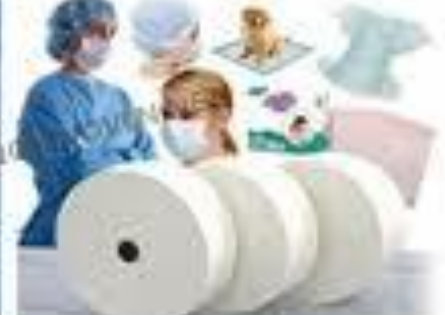

# Spunbond in melt-blown plastene tekstilije

- Če želimo izkoristiti dobre lastnosti spunbonding in melt blowing ekstrudiranih kopren, je možna **kombinirana procesna linija** za izdelavo dve- in triplastnih tekstilij. V kontinuiranem procesu izdelave enoplastnih kopren in po združitvi le teh je možna izdelava različnih vrst plastenih tekstilij pri proizvodni hitrosti od 20 do  $300 \text{ m.min}^{-1}$ .
- Kombinirano procesno linijo za izdelavo plastenih tekstilij po ekstrudirnem postopku kaže slika 1.
- S pomočjo dveh letvastih šobnih paketov se s pihanjem brezkončnih filamentov na procesni liniji lahko izdeluje dvoplastna tekstilija, ki ima obe ekstrudirani kopreni izdelani po spunbonding postopku. Če obratuje samo prvi in drugi šobni paket je možna izdelava dvoplastne tekstilije, ki sestoji iz koprene, izdelane po spunbonding in melt - blowing postopku.
- Ko pa obratujejo vsi šobni paketi, je možna izdelava triplastne koprenske tekstilije, ki sestoji iz dveh kopren, izdelanih po spunbonding postopku in ene koprene, izdelane po melt - blowing postopku.
- Združek dveh ali treh ekstrudiranih kopren medseboj povežemo v plasteno tekstilijo s pomočjo stiskalnih kalandrov, kjer izkoriščamo za adhezivno vezivo lastno lepljivost še ne utrjenih termoplastičnih filamentov in vlaken.

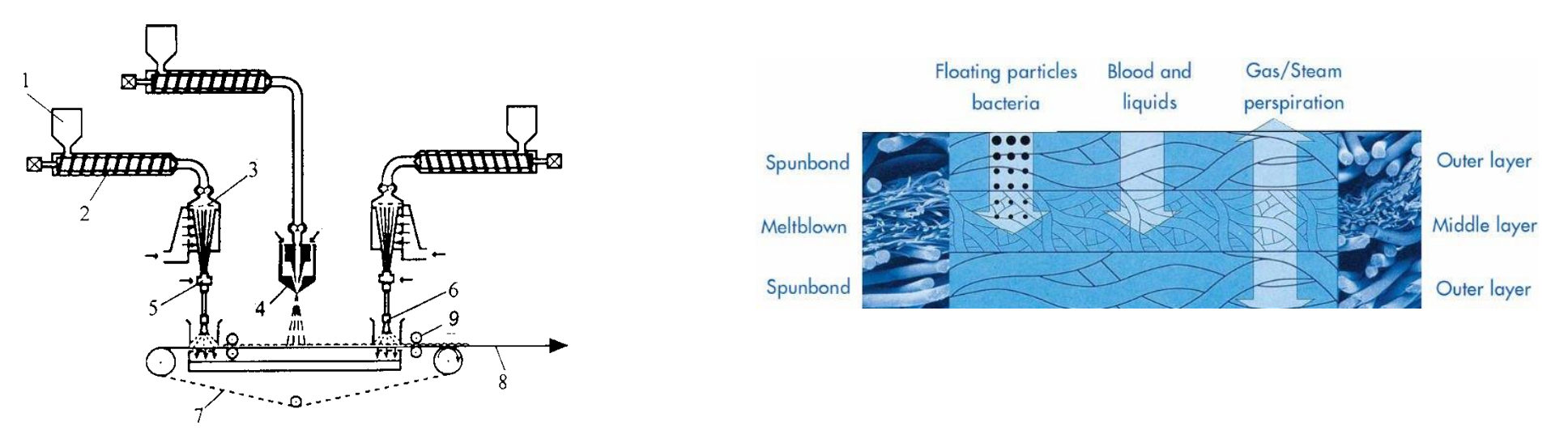

Slika 1. Procesna linija za izdelavo plastenih koprenskih tekstilij firme Zimmer *1- zbiralnik rezancev 2- ekstrudor 3- letvasti šobni paket 4- brizgalni šobni paket 5- aerodinamično raztezalo in zamrševalo filamentov 6- pihalo filamentov 7- sitasti združevalni trak 8- utrjena plastena tekstilija 9- termokalander*

SMS triplastni kompozit (slika 2) je izdelan po kontinuiranem postopku na procesni liniji, ki v svoji sestavi ima dva ekstrudorja za izdelavo spunbonding kopreneke tekstilije (S) in en ekstrudor za izdelavo melt - blowing koprenske tekstilije (M).

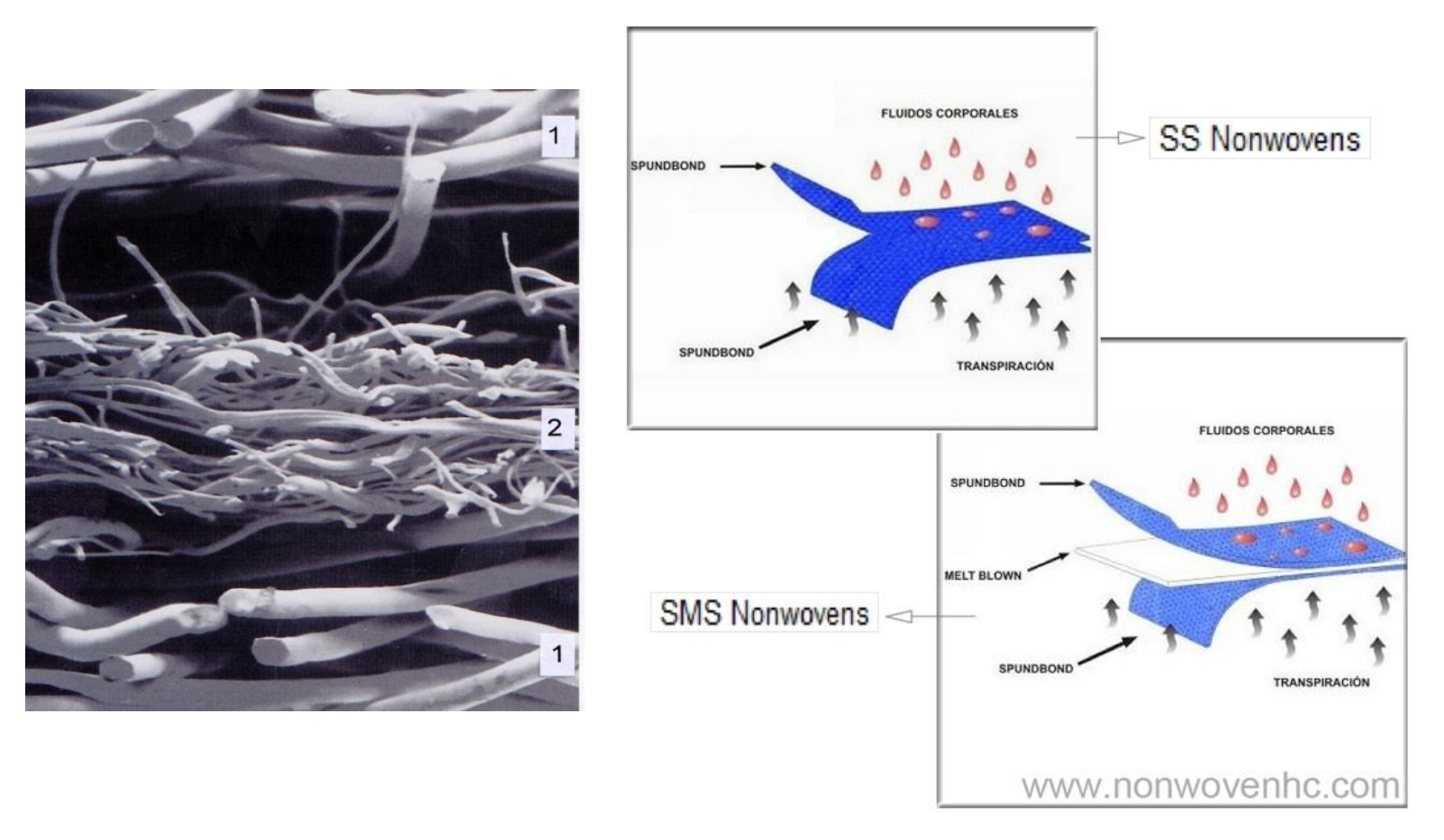

Slika 2. Eksrudirani triplastni polimerni kompozit SMS(53) *1- spunbonding koprena iz filamentov finoče 3 dtex 2- melt - blowing koprena iz vlaken finoče 0,1 dtex SMS- spunbonding, melt - blowing, spunbonding koprena* 

- V plasteni koprenski tekstiliji, izdelani po ekstrudirnem postopku, h dobrim mehansko fizikalnim lastnostim največ prispevata kopreni, izdelani po **spunbonding** postopku.
- K dobrim absorcijskim in filtracijskim lastnostim pa prispeva koprena, izdelana po **melt - blowing** postopku.
- Kombinacije spunbonding in melt blowing ekstruditanih kopren iz PP polimerne taline v obliki polimernih kompozitov se uporabljajo za oblačila, filtre, namizne prte in kot nosilne plasti za PVC ali PUR folijske tekstilije in kot medicinske tekstilije.

## Eksperimentalni del:

 Izmeri vpojnost vzorca po *AATCC 39 – 1952*, določi zračno prepustnost, premer vlaken posameznih plasti, ploščinsko maso, določi odprtost površine (optična lupa Dino Lite).

# Merjenje vpojnosti vzorca AATCC 39 - 1952

- S kapalko nakapamo od 15 25 kapljic na vzorec.
- S štoparico merimo čas vpijanja vodnih kapljic v vzorec.
- Kapalka mora biti oddaljena 10 mm od vzorca.

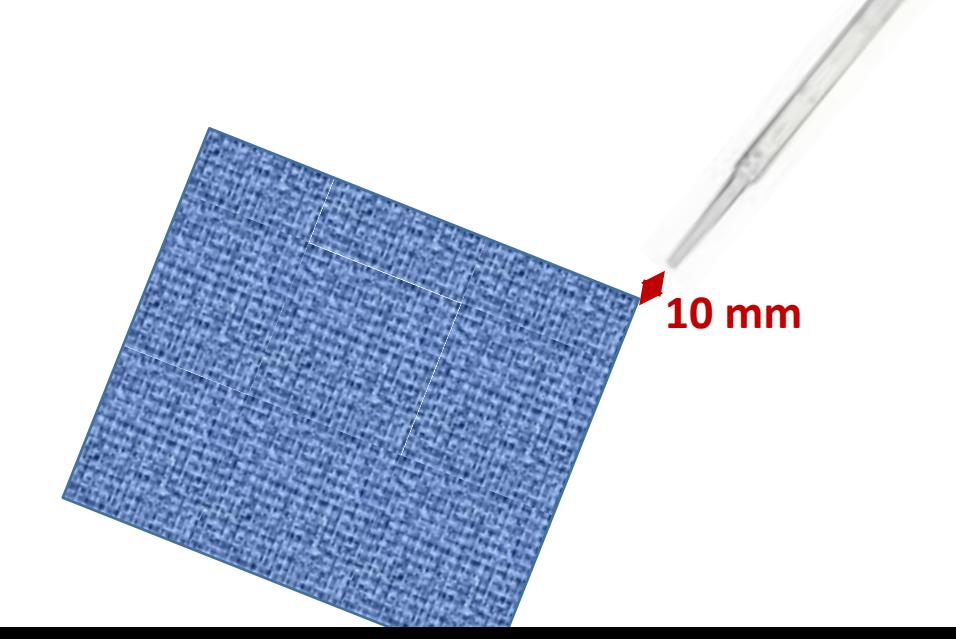

Nakapamo 15-25 kapljic in merimo čas vpijanja, t (s).

# **Zračna prepustnost**

Zračna prepustnost je količina zraka, ki preide skozi 1 m<sup>2</sup> ploskovnega materiala v 1 minuti. Zabeležite si katero preskusno površino in kakšen tlak ste uporabili za merjenje in izmerite zračno prepustnost v l/m<sup>2</sup>h.

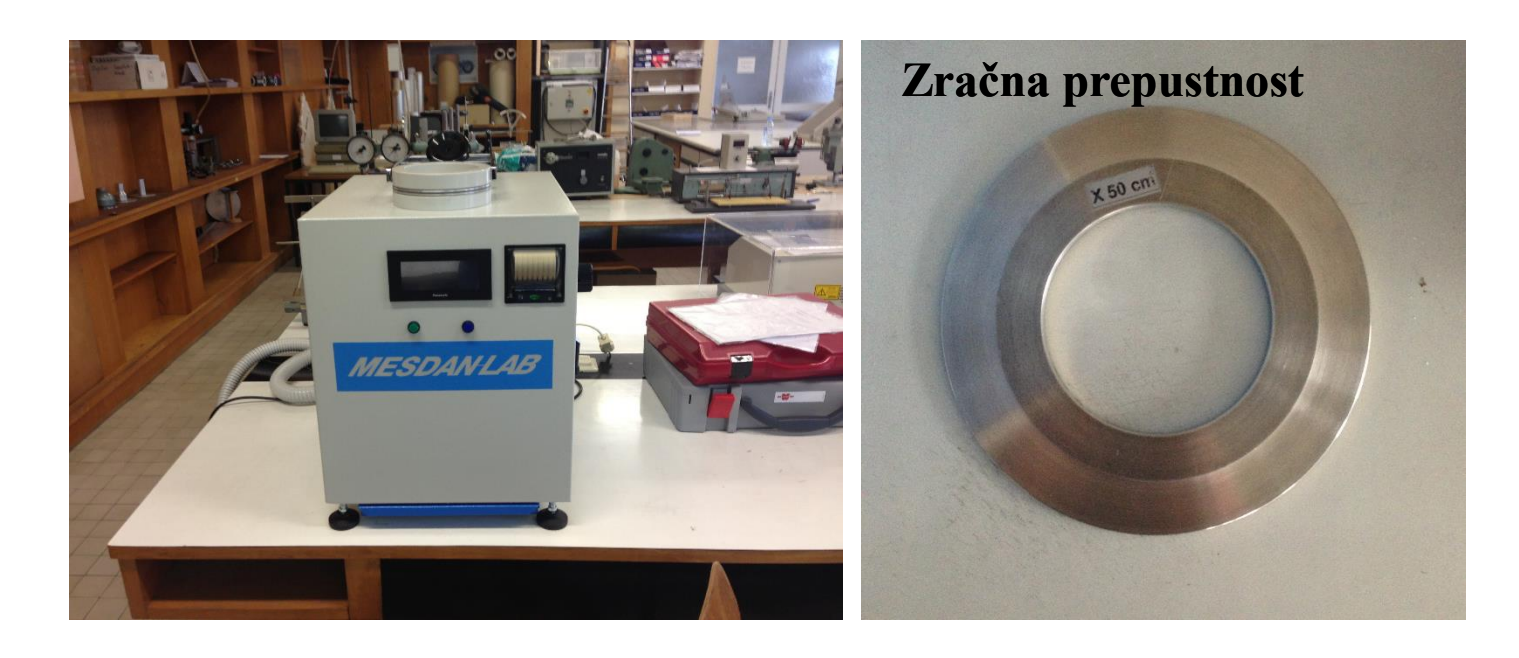

Aparat za merjenje zračne prepustnosti in primer preskusne površine 50 cm<sup>2</sup>

# Odprtost površine

 Odprtost površine določite s pomočjo digitalnega posnetka pri 50x ali 200x povečavi z optično lupo DinoLite.

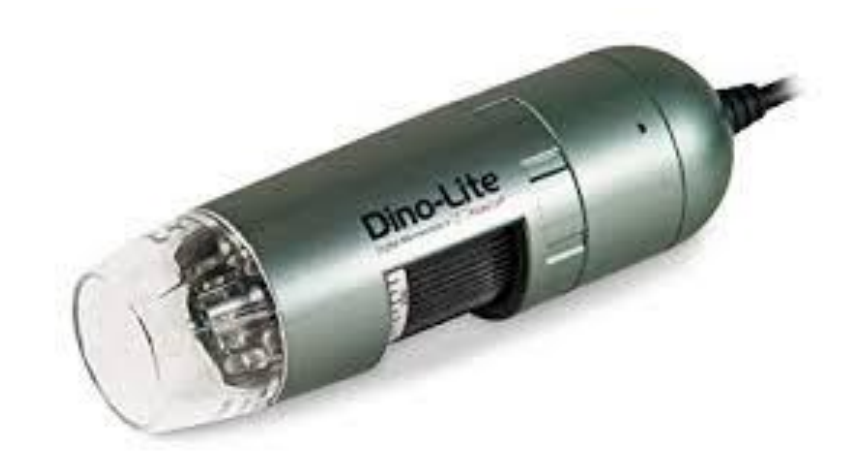

# SLIKOVNA ANALIZA DIGITALNE SLIKE

#### Kratek opis

- Z digitalnim mikroskopom Dino Lite izdelamo posnetek vzorca pri določeni povečavi.
- Digitalno fotografijo analiziramo s pomočjo ImageJ programa.

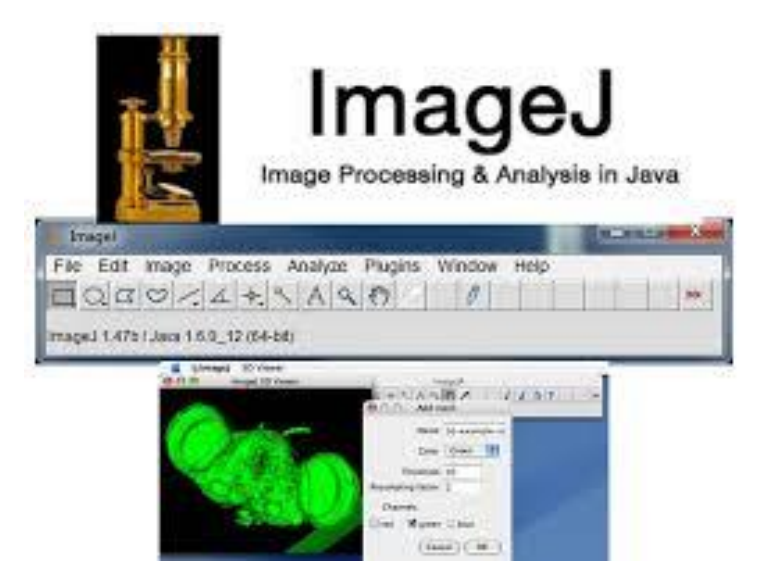

#### **Slikovna analiza s programsko opremo ImageJ**

Program Image J je namenjen slikovni analizi in je odprtokodni program. Deluje na vseh operacijskih sistemih, ki imajo JAVA program.

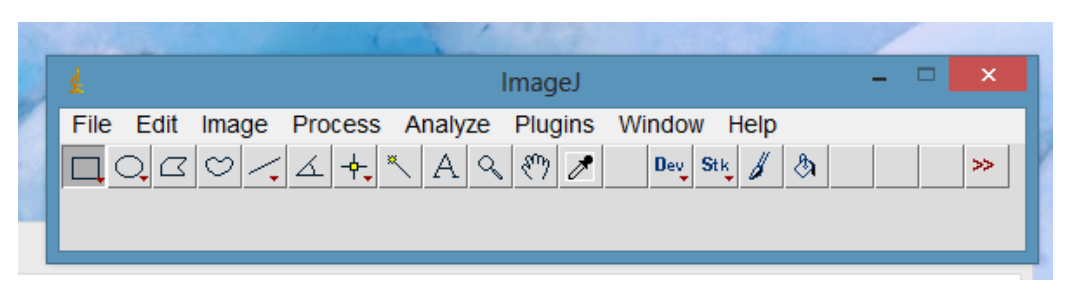

*Programsko okno programa ImageJ*

- S programom lahko določamo **procent odprte površine** z slikovno analizo.
- Za ta namen moramo pretvoriti sliko **v 8-bitno sliko (Image/Type/8-bit),** nato s pomočjo menija Process spremenimo v binarno obliko **(Process/Binary)** ali z **Image/Adjust/Treshold** program samodejno izbere temnejše površine digitalne slike**.** V meniju **Analyze/Measure** analiziramo sliko z opcijo %Area, ki predstavlja odstotni delež izbranih delov slike.

#### Pretvorba slike v 8-bitno (256 barv) je prikazana na spodnji sliki

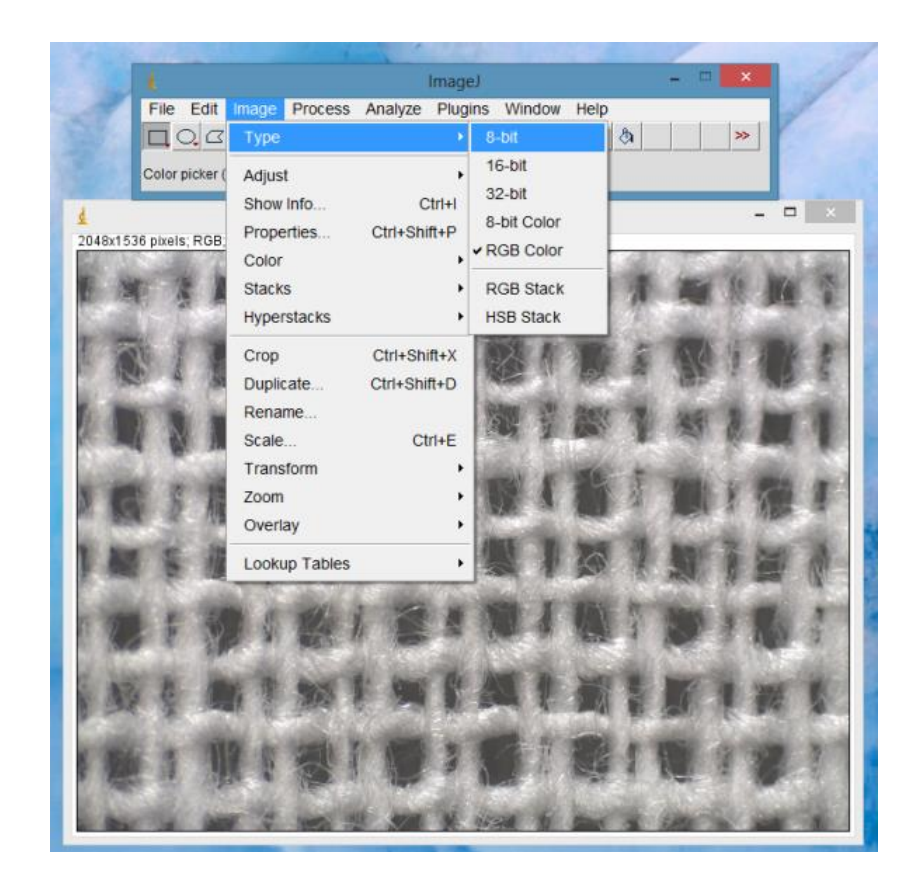

Pretvorba v 8-bitno sliko

- Na spodnji sliki je prikazana pretvorba v binarno sliko s pomočjo menija **Process/Binary/Make binary**) ali z **Image/Adjust/Treshold** .
- Na ta način dobimo poudarjene prazne medprostore med nitmi osnove in votka pri tkanini in prazne medprostore med vlakni v netkani tekstiliji, kot tudi različne primesi v predivu.

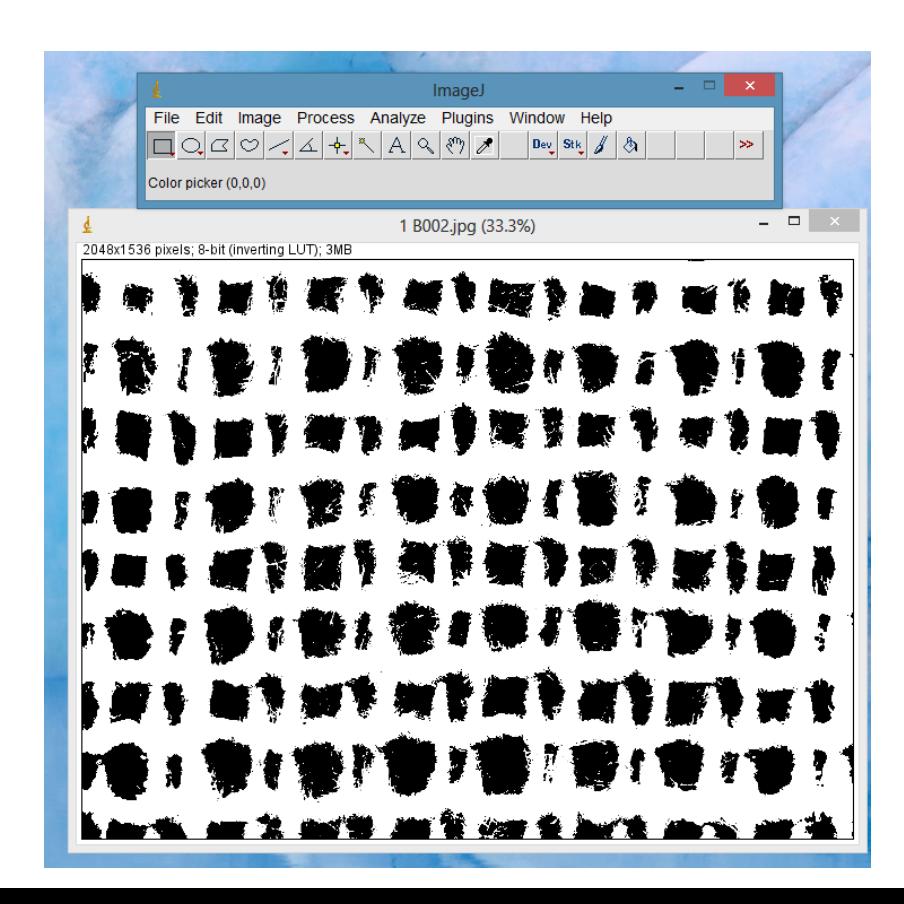

Za analizo odprtosti površine izberemo meni **Analyze/Measure** in prikaže se procentni delež odprte površine (% Area).

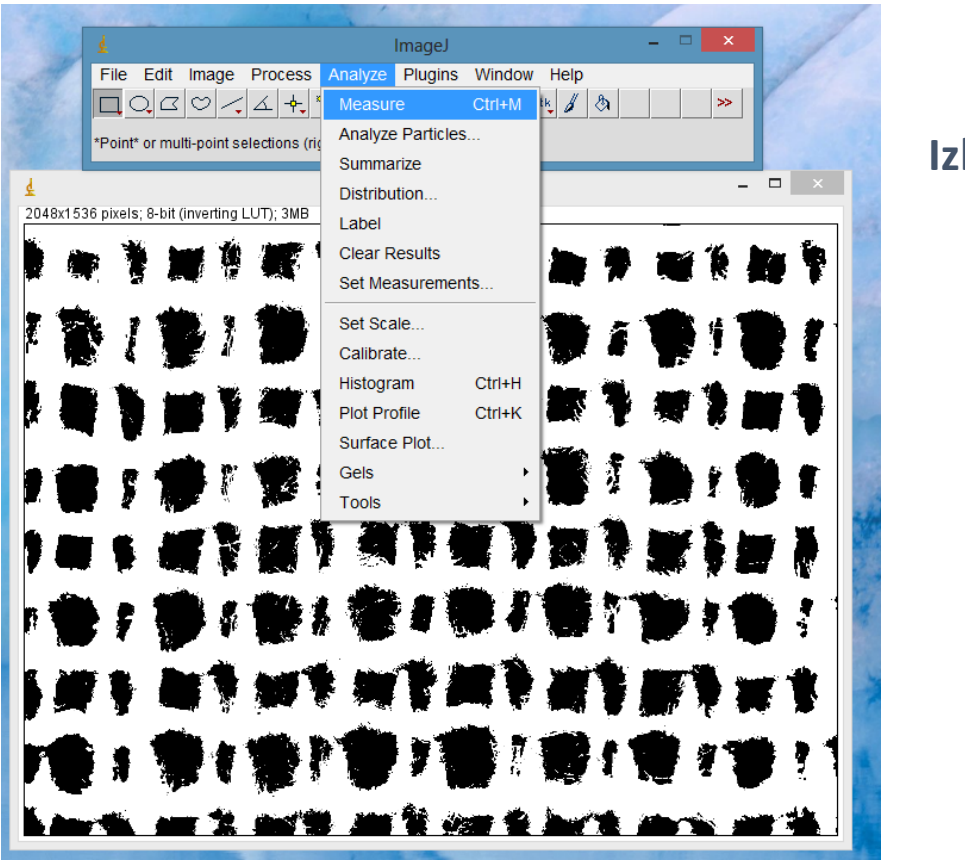

**Izbira menija Analyze**

#### **Procentni delež odprte površine (% Area).**

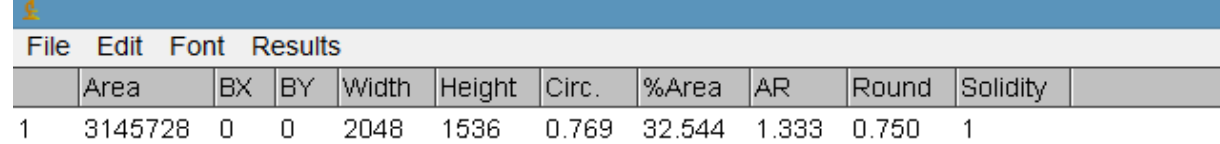

### Rezultati

**Vzorec:** Večplastna higienska vlaknovina **Postopek izdelave temeljnega sloja: Postopek utrjevanja temeljnega sloja: Uporaba:**

#### **Preglednica 1:** Izmerjene lastnosti večplastne vlaknovine

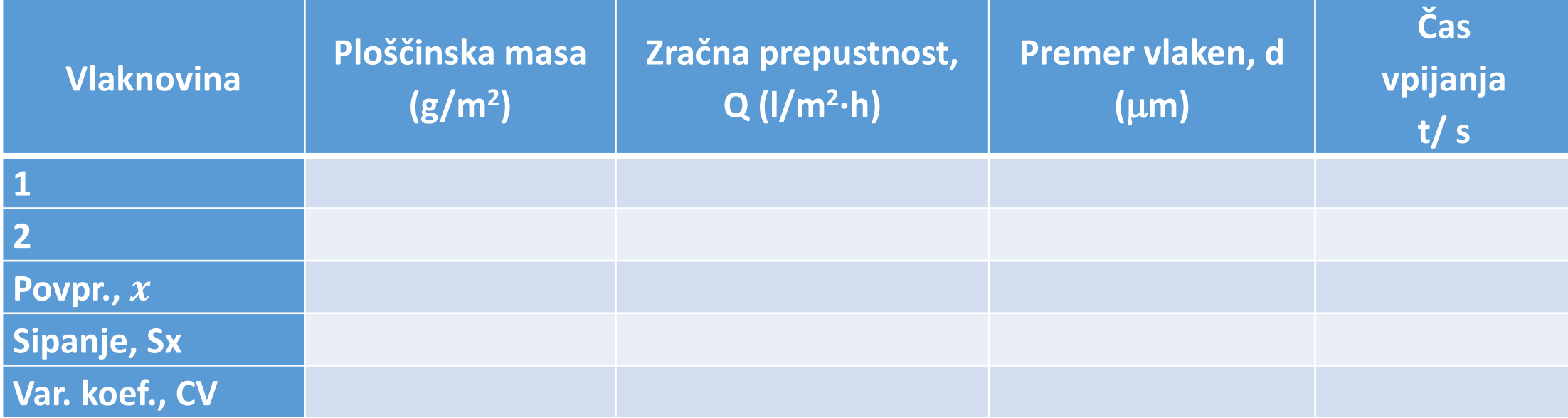

#### **Preglednica 2:** Mikroskopski videz večplastne vlaknovine pri 200x povečavi

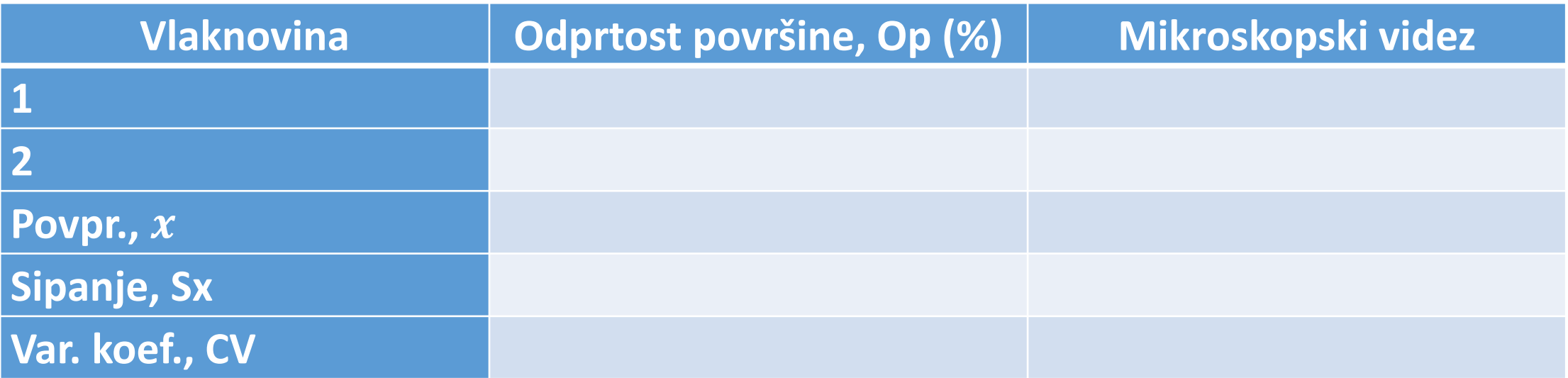